# **ПК «Web-Консолидация» Сведения о финансовых вложениях получателя бюджетных средств, администратора источников финансирования дефицита бюджета (ф.0503171) Инструкция по работе**

Версия формы 01.01.2016

ООО «НПО «Криста» 2017

## Содержание

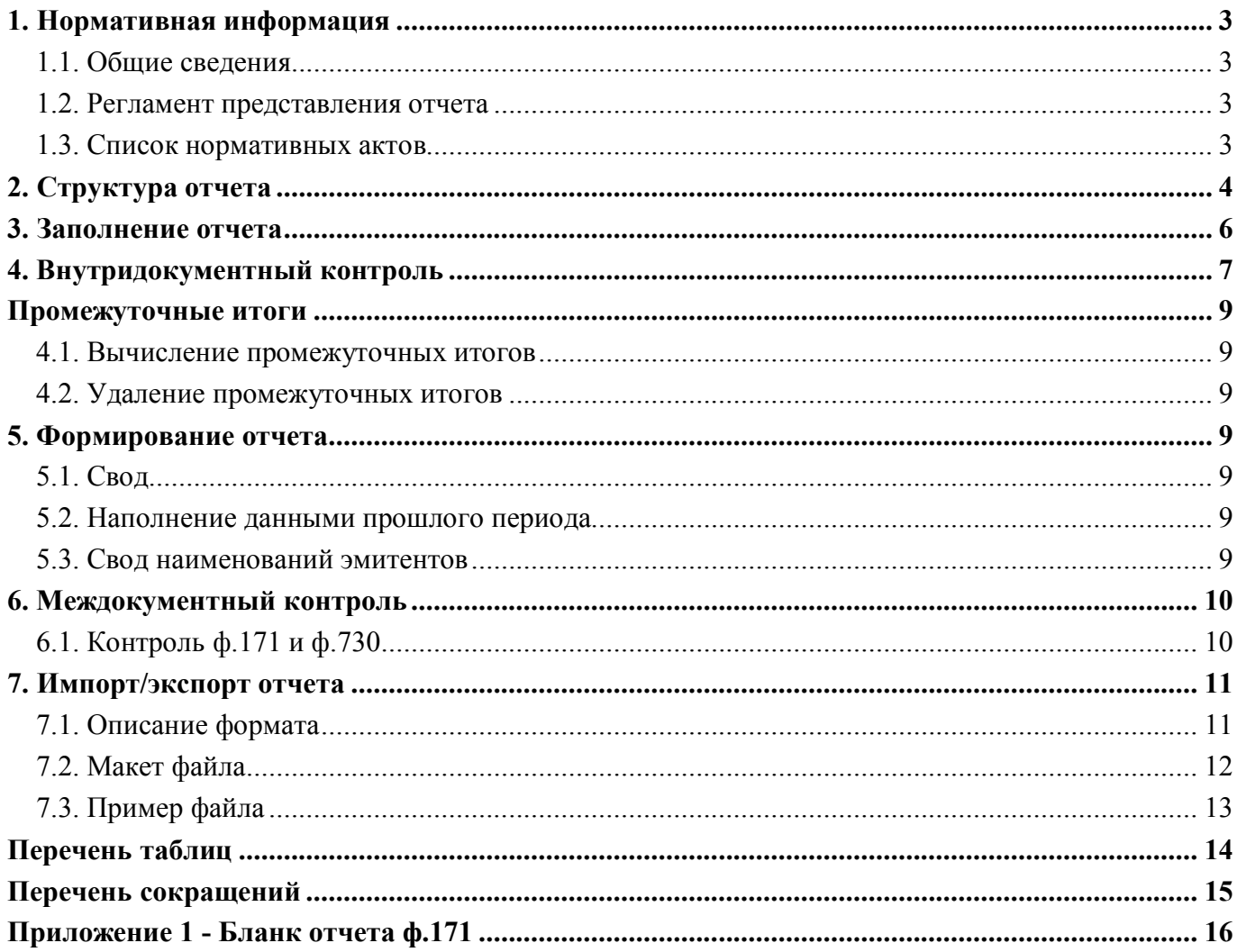

## **1. Нормативная информация**

#### **1.1. Общие сведения**

Отчет «Сведения о финансовых вложениях получателя бюджетных средств, администратора источников финансирования дефицита бюджета» (ф. 0503171) определен Приказом Минфина России от 28 декабря 2010 г. №191н «Об утверждении Инструкции о порядке составления и представления годовой, квартальной и месячной отчетности об исполнении бюджетов бюджетной системы Российской Федерации» (в ред. Приказов Минфина России от 29.12.2011 N 191н, от 26.10.2012 N 138н, от 19.12.2014 N 157н, от 26.08.2015 N 135н, от 31.12.2015 N 229н, от 16.11.2016 N 209н).

Отчет «Сведения о финансовых вложениях получателя бюджетных средств, администратора источников финансирования дефицита бюджета» (ф. 0503171) составляется на 1 января года, следующего за отчетным и формируется на основании показателей по счетам бюджетного учета, отражающих финансовые вложения и вложения в финансовые активы.

Печатный вид отчета определен бланком Приказа 191н, представлен в Приложении 1.

#### **1.2. Регламент представления отчета**

Периодичность представления - годовая.

Форма присутствует у ролей «ПБС», «РБС», «ГРБС», «ГРБС. Свод по АУ/БУ», «ФО», «РБС. Свод по АУ/БУ», «ФО. Свод по МО» на всех уровнях.

#### **1.3. Список нормативных актов**

При работе с отчетом рекомендуется использовать следующие нормативно-правовые акты:

- 1. Приказ Минфина России от 28 декабря 2010 г. № 191н «Об утверждении Инструкции о порядке составления и представления годовой, квартальной и месячной отчетности об исполнении бюджетов бюджетной системы Российской Федерации» (в ред. Приказов Минфина России от 26.10.2012 г. № 138н, от 19.12.2014 г. № 157н, от 26.08.2015 г. № 135н, от 31.12.2015 г. № 229н, от 16.11.2016 г. № 209н);
- 2. Требования к форматам и способам передачи в электронном виде бюджетной отчетности главных распорядителей средств федерального бюджета, главных администраторов доходов, главных администраторов источников финансирования, представляемых в Федеральное казначейство (версия 4.12).

## **2. Структура отчета**

Отчет содержит три раздела:

- раздел 1 «Расходы» сведения о финансовых вложениях;
- раздел 2 «Источники» выбытия денежных средств по текущим, инвестиционным, финансовым операциям с учетом возвратов;
- раздел 3 «Итого» итоговая сумма финансовых вложений;

Структура разделов отчета представляет собой набор граф, описанных в таблицах 1, 2, 3.

Таблица 1 – Структура формы ввода ф.171 раздела «Расходы»:

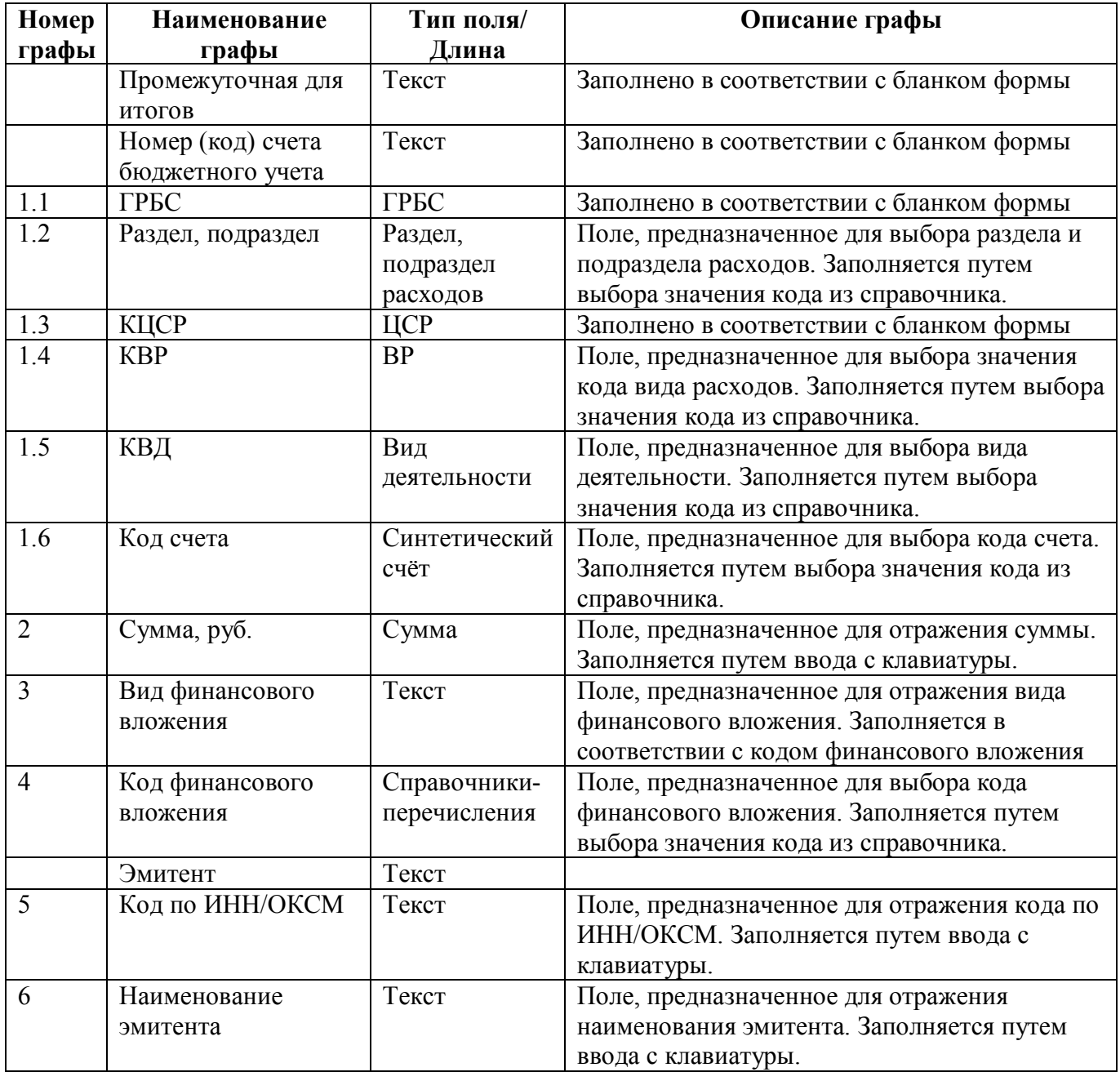

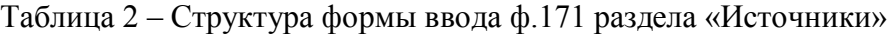

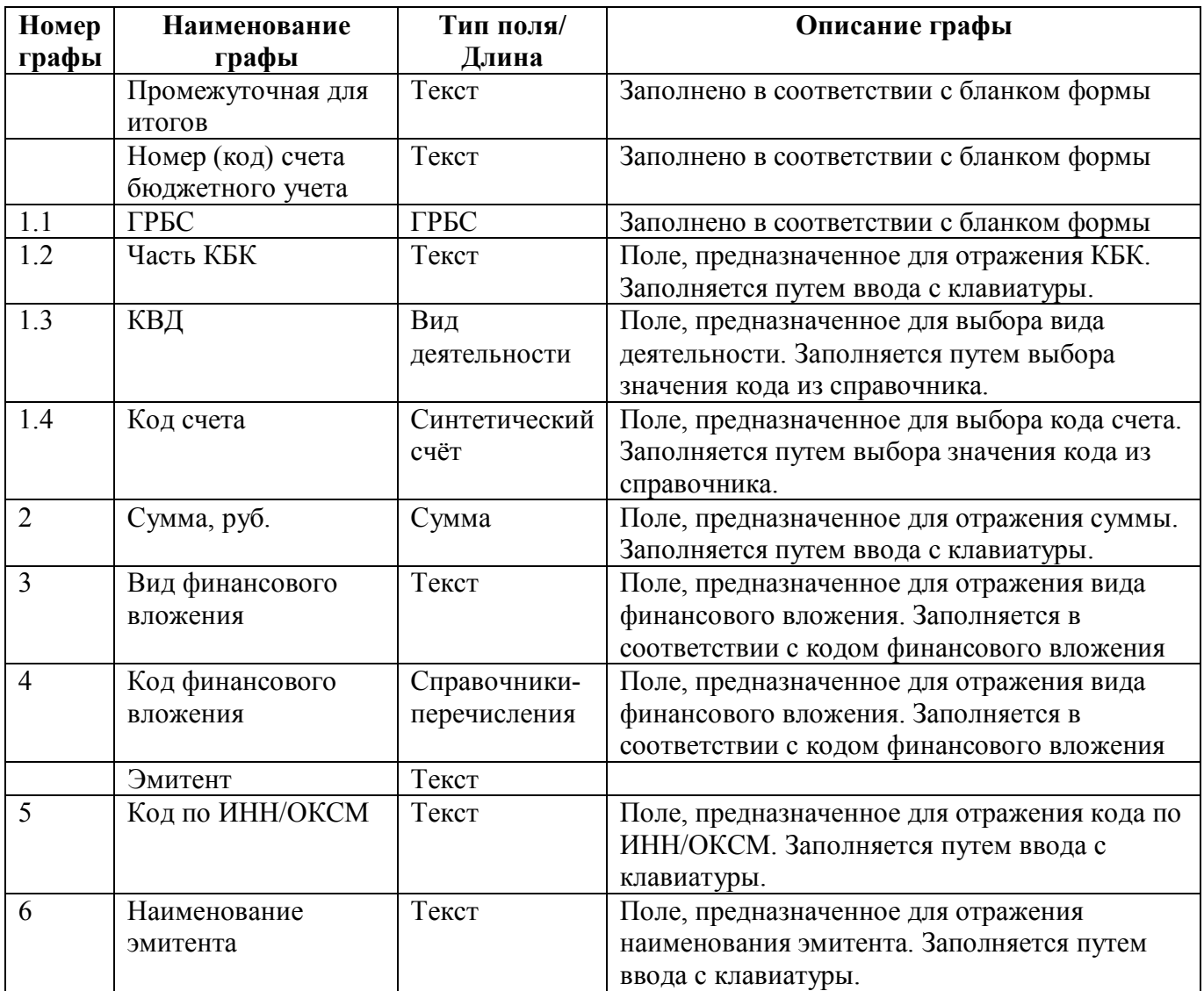

Таблица 3 – Структура формы ввода ф.171 раздела «Итого»

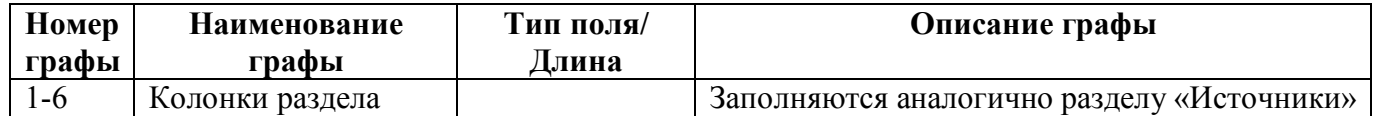

#### ВАЖНО!

- 1. Заполняются только белые строки.
- 2. Цифровые значения вводятся без пробелов.

## **3. Заполнение отчета**

Порядок заполнения Отчета ф.171 приведен в п.168 Приказ Минфина России от 28.12.2010 N 191н (ред. от 16.11.2016).

Отчет ф.171 Приложение оформляется получателем бюджетных средств, администратором источников финансирования дефицита бюджета.

Информация в приложении содержит обобщенные данные за отчетный период о финансовых вложениях и вложений в финансовые активы субъекта бюджетной отчетности.

Приложение формируется на основании показателей по счетам бюджетного учета, отражающих финансовые вложения и вложения в финансовые активы. Отраженные показатели должны быть подтверждены соответствующими регистрами бюджетного учета.

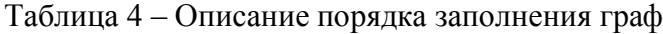

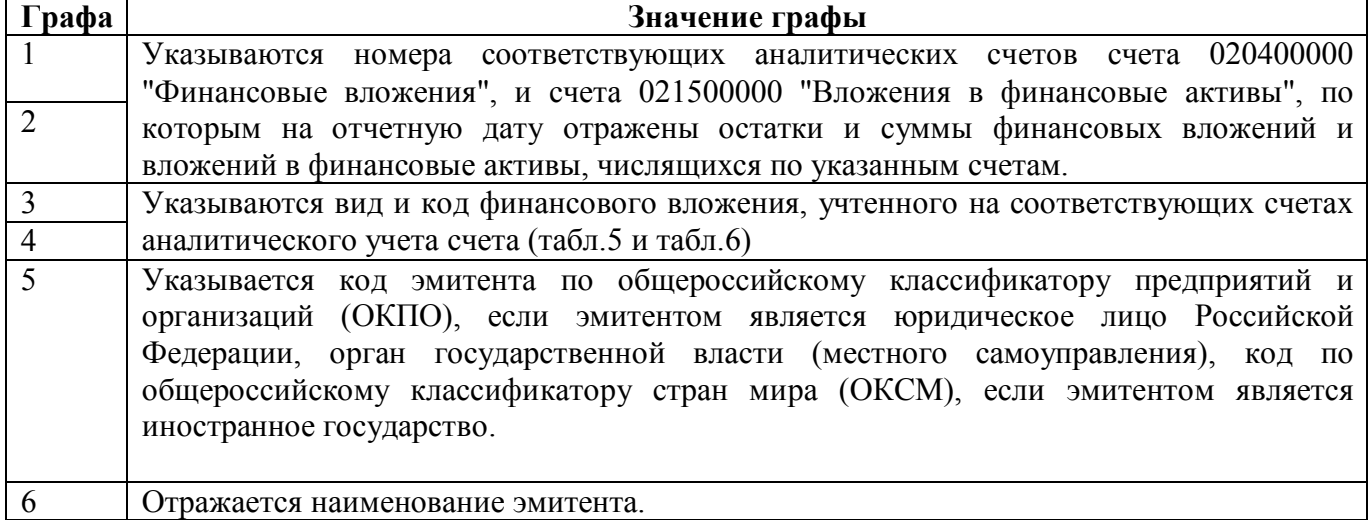

В графе 2 по строке "Всего" указывается итоговая сумма финансовых вложений, финансовых активов на отчетную дату.

Таблица 5 – вид вложений в финансовые активы счета 020400000 "Финансовые вложения"

| Код | Вид финансового вложения                                  |
|-----|-----------------------------------------------------------|
| 01  | Облигации                                                 |
| 02  | Векселя                                                   |
| 03  | Иные ценные бумаги, кроме акций                           |
| 04  | Акции                                                     |
| 05  | Уставный фонд государственных (муниципальных) предприятий |
| 06  | Участие в государственных (муниципальных) учреждениях     |
| 07  | Иные формы участия в капитале                             |
| 08  | Активы в управляющих компаниях                            |
| 09  | Доли в международных организациях                         |
| 10  | Прочие финансовые активы                                  |

Таблица 6 – вид вложений в финансовые активы счета 021500000 "Вложения в финансовые активы":

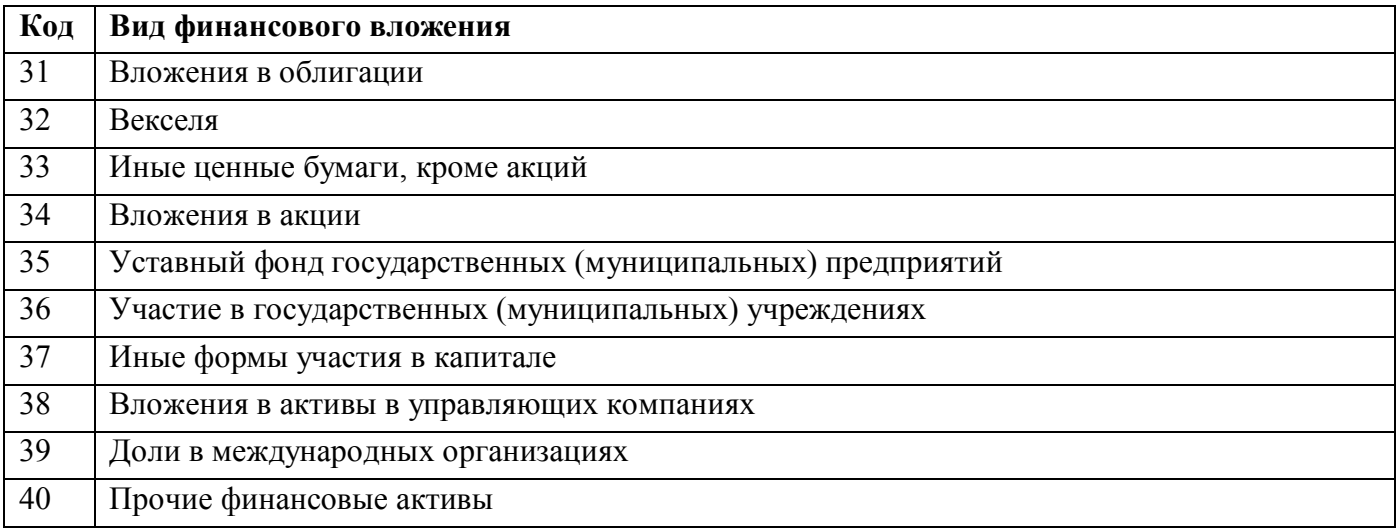

## **4. Внутридокументный контроль**

Подробная информация о контрольных соотношениях ф.171 разделов «Расходы», «Источники» и «Итого» представлена в таблице 7.

| Номер | Показатель  | Пояснение                                                                                    |
|-------|-------------|----------------------------------------------------------------------------------------------|
| 12    | Сообщение   | Итоговое значение по разделу не соответствует сумме детальных                                |
|       |             | показателей - недопустимо                                                                    |
|       | Тип         | Ошибка                                                                                       |
|       | Источник КС | КСФК - ФБ - внутриформенные № 1                                                              |
|       | Исправление | Показатель строки Итого не равен сумме показателей детальных строк.                          |
|       |             | Необходимо досчитать отчет.                                                                  |
| 20    | Сообщение   | $\phi$ .0503171<br>B<br>Сведения<br>включаются<br>только<br>показатели<br>$\Pi$ <sup>O</sup> |
|       |             | аналитическим счетам счетов бюджетного учета 20400 000 и 21500 000                           |
|       | Тип         | Ошибка                                                                                       |
|       | Источник КС | НПО Криста - правила заполнения отчета                                                       |
|       | Исправление | Указаны недопустимые значения. Необходимо внести исправление                                 |
| 21    | Сообщение   | Код вида деятельности может быть только 1, 2 или 7                                           |
|       | Тип         | Ошибка                                                                                       |
|       | Источник КС | НПО Криста - правила заполнения отчета                                                       |
|       | Исправление | Указан неправильный вид деятельности. Необходимо указать вид                                 |
|       |             | деятельности, соответствующий 1, 2 или 7                                                     |
| 22    | Сообщение   | Поля Часть КБК, КВД, Код счета, Код финансового вложения должны                              |
|       |             | быть заполнены                                                                               |
|       | Тип         | Ошибка                                                                                       |
|       | Источник КС | НПО Криста - правила заполнения отчета                                                       |
|       | Исправление | Не заполнены гр.1.1, 1.2, 1.3, 4. Необходимо заполнить указанные графы                       |
| 23    | Сообщение   | КБК должен содержать ровно 17 знаков                                                         |
|       | Тип         | Ошибка                                                                                       |
|       | Источник КС | НПО Криста - правила заполнения отчета                                                       |
|       | Исправление | Гр.1.1 содержит число знаков, не равное 17. Необходимо ввести код                            |
|       |             | заново                                                                                       |

Таблица 7 - Описание правил внутридокументного контроля для ф.171

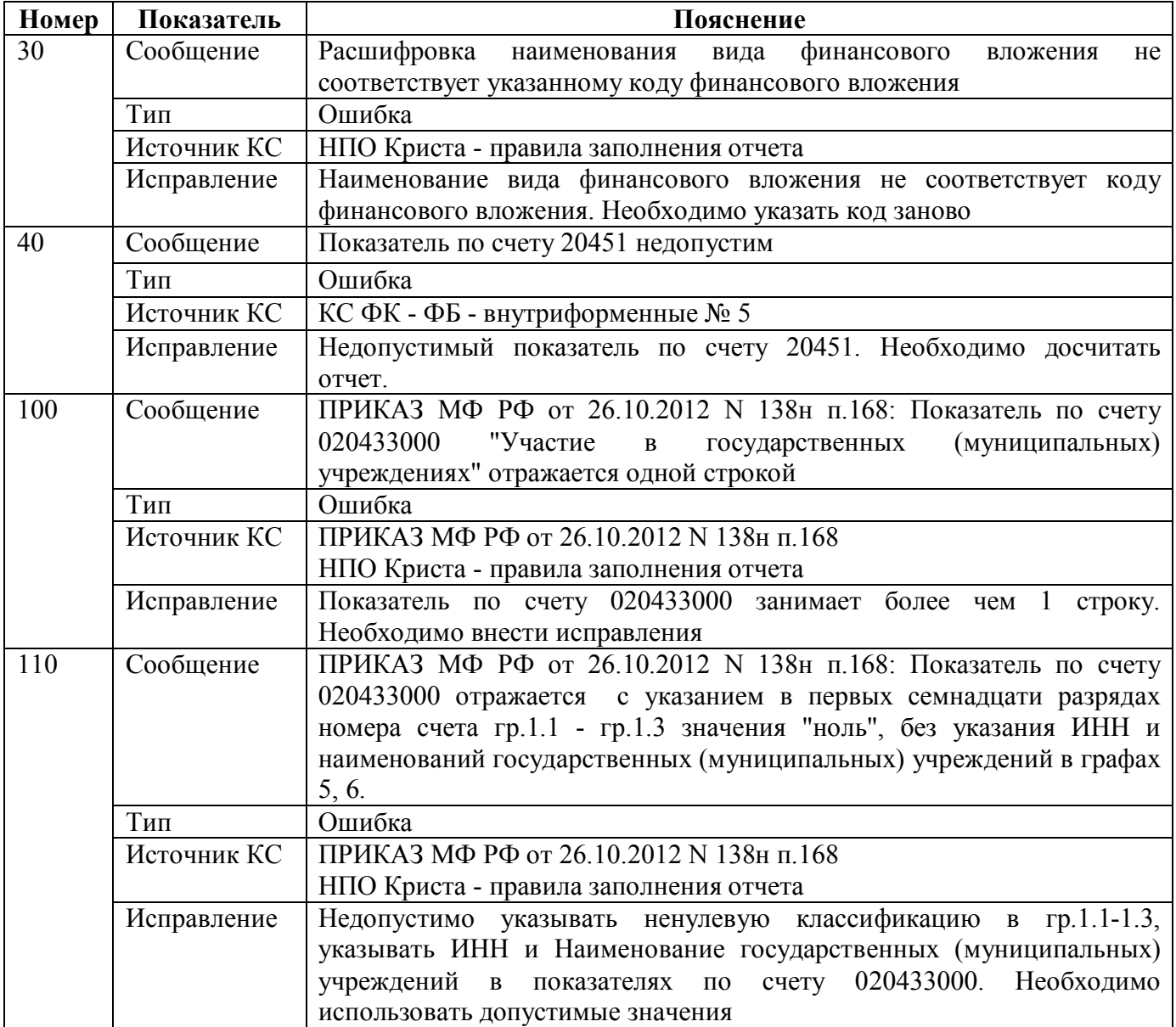

### **Промежуточные итоги**

#### **4.1. Вычисление промежуточных итогов**

Операция «Вычисление промежуточных итогов» предусматривает формирование группировочных кодов счета по разделам формы «Источники» и «Расходы».

Для выполнения операции необходимо выбрать опцию «Вычисление промежуточных итогов» в диалоговом окне, которое вызывается кнопкой «Сформировать», при этом должна быть установлена опция «Внутриформенные».

#### **4.2. Удаление промежуточных итогов**

Операция «Удаление промежуточных итогов» предназначена для удаления сформированных ранее промежуточных итогов, а также для удаления неявных промежуточных итогов, которые могут быть в форме после импорта файла в формате ФК. Для выполнения операции необходимо выбрать опцию «Удаление промежуточных итогов» в диалоговом окне, которое вызывается кнопкой «Сформировать», другие опции должны быть сняты.

## **5. Формирование отчета**

#### **5.1. Свод**

Свод ф.171 представляет собой суммирование показателей в сводном отчете из отчетов нижестоящих. Для наполнения отчета сводом на соответствующем уровне необходимо:

1. Проверить и принять отчеты, заполненные нижестоящими учреждениями;

2. Сформировать сводный отчет по кнопке «Сформировать» с установкой опции «Свод».

При наполнении отчета операцией «Свод» происходит суммирование показателей по соответствующим счетам для графы 2.

#### **5.2. Наполнение данными прошлого периода**

В ПК «Web-Консолидация» реализована возможность наполнения граф всех разделов отчета ф.171 из отчета предыдущего периода. Заполнение данными прошлого периода необходимо для обеспечения быстрого заполнения показателей, повторяющихся каждый период отчетности.

Для этого необходимо выбрать опцию «Наполнение данными прошлого периода» в появившемся диалоговом окне, которое вызывается кнопкой «Сформировать». В результате выполнения операции для разделов 1-3 наполнятся графы 4 и 5, для раздела 4 сформируются строки из отчета предыдущего периода в соответствии с заполненными графами 3-6.

#### **5.3. Свод наименований эмитентов**

В ПК «Web-Консолидация» реализована возможность формирования свода наименований эмитентов по гр.5,6 разделов «Расходы», «Источники», «Итого» ф.171. Необходимо выбрать опцию «Свод наименований эмитентов» в диалоговом окне, которое вызывается кнопкой «Сформировать».

## **6. Междокументный контроль**

### **6.1. Контроль ф.171 и ф.730**

В ПК «Web-Консолидация» для ф. 171 реализован междокументный контроль с отчетами ф. 730. В контроле ф.171 и ф.730 согласно федеральным КС необходимо проверять гр.10 из ф.730 Контроль со стороны ф.171 осуществляется для раздела 1 - по строке 336

Подробная информация о контрольных соотношениях представлена в таблице 8.

Таблица 8 – Описание правил контроля раздела «Расходы» ф.171 и раздела «Баланс» ф.730

| Номер | Показатель   | Пояснение                                                         |
|-------|--------------|-------------------------------------------------------------------|
| 100   | Сообщение    | Показатель по счету 1 204 33 000 учредителя не соответствует      |
|       |              | показателям по счетам 0 210 06 000 учреждений - недопустимо       |
|       | Тип          | Ошибка                                                            |
|       | Источник КС  | КСФК - АУ, БУ - междокументный контроль                           |
|       | Левая часть  | ф.171. Строка 336, множимая по счету 20433000 и<br>коду<br>вида   |
|       |              | деятельности, гр.2                                                |
|       | Операция     | $=$                                                               |
|       | Правая часть | - (сумма по ф.171, по разделу ИСТОЧНИКИ по множимой строке с      |
|       |              | кодом счета 20433000 и кодом вида деятельности 1 по гр.2) -       |
|       |              | (сумма ф.730, раздела БАЛАНС по коду стр.336, гр.10)              |
|       | Исправление  | Необходимо проверить правильность внесения показателей в гр.10 из |
|       |              | ф.730 и показателей гр.2, ф.171 по счету 20433000. Внести         |
|       |              | корректировки в случае необходимости.                             |

## 7. Импорт/экспорт отчета

файла для отчета ф.171 (код формы 271) определена Структура электронного Требованиями к форматам и способам передачи в электронном виде бюджетной отчетности главных распорядителей средств Федерального бюджета, главных администраторов доходов, главных администраторов источников финансирования, представляемой в федеральное казначейство (версия 4.8, п.31).

#### 7.1. Описание формата

Для заполнения в электронном виде отчет «Сведения о финансовых вложениях получателей бюджетных средств, администратора источников финансирования дефицита бюджета» разбивается на 3 секции внутри одного файла:

- Сведения о финансовых вложениях (расходы) (ТБ=01)
- Сведения о финансовых вложениях (источники финансирования дефицита бюджета)  $\bullet$  $(TE=02)$
- Всего (ТБ=03).  $\bullet$

Графа 1 «Номер счета бюджетного учета» секции «Сведения о финансовых вложениях (расходы)» для заполнения электронной формы разбивается на подграфы:

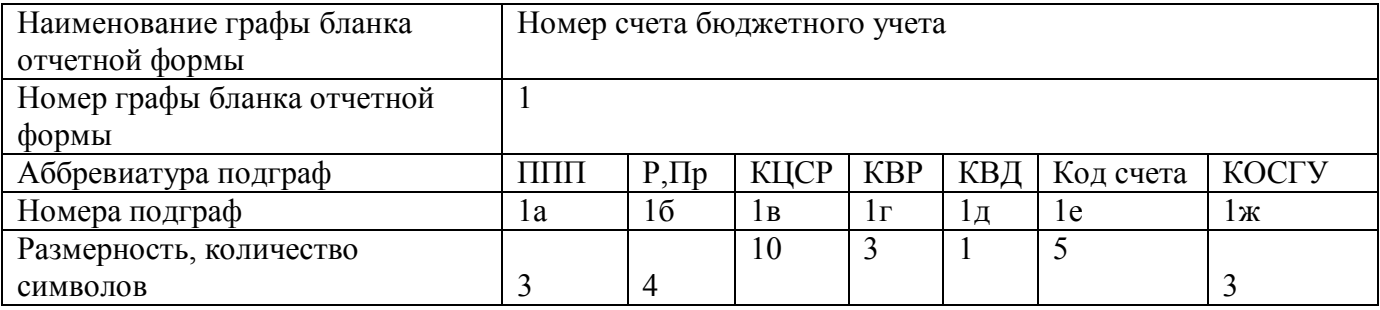

Графа 1 «Номер счета бюджетного учета» секции «Сведения о финансовых вложениях (источники финансирования дефицита бюджета)» для заполнения электронной формы разбивается на подграфы:

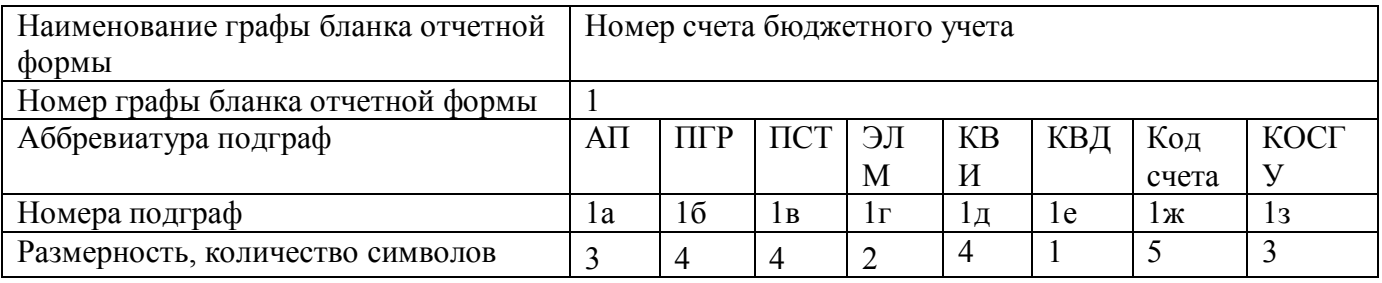

Графа 1 «Номер счета бюджетного учета» секции «Всего» для заполнения электронной формы разбивается на подграфы:

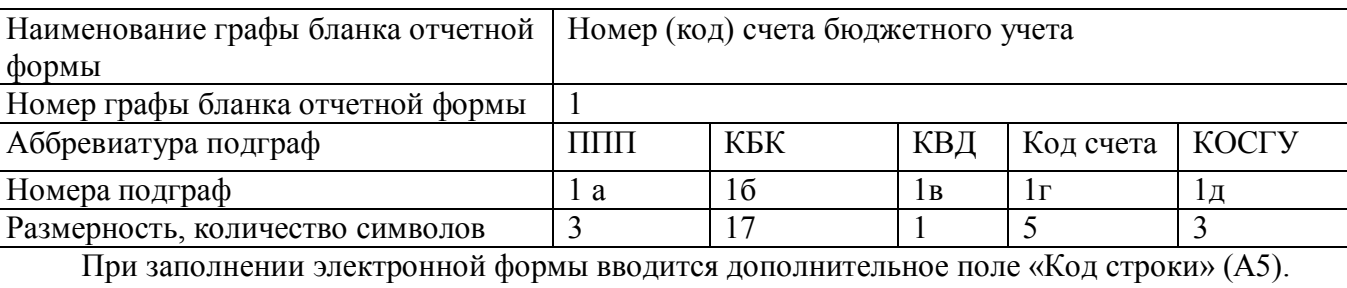

Размерность дополнительной графы «Код строки» для заполнения электронной формы:

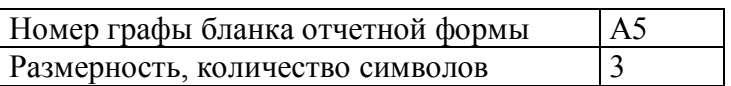

Размерность графы «Код финансового вложения» для заполнения электронной формы:

Номер графы бланка отчетной формы  $\overline{4}$ Размерность, количество символов  $\overline{2}$ 

Имя текстового файла по форме 271 формируется следующим образом: 271Y01.TXT.

Имя архивного файла: RRR DDMMYY 271 Y 01.rar, где RRR- код главы министерства, ведомства, DDMMYY - регламентная дата.

### 7.2. Макет файла

Образец (шаблон) электронного файла:

```
\#^{0}\!\!/\!_{0}КОДФ=271
ПРД=А0
РДТ=А1
ВИД=3
MCT=A2#\#(a)T\bar{B}=01#$
1a|16|1B|1r|1A|1e|1m|A5|4|2|5|6|#\#(a)T\bar{B}=02#S1a|16|1B|1r|1A|1e|1m|13|A5|4|2|5|6|#\#(a)T\bar{B}=03#$
1a|16|1B|1r|1A|A5|4|2|##\&Руководитель=Z1
Гл. бухгалтер=Z2
Исполнитель=Z3
Teл.=Z4##~\PiIIIO=Z5
###
```
## **7.3. Пример файла**

Имя файла – 271Y01.txt

```
\#^{0}\!\!/\!_{0}КОДФ=271
ПРД=5
РДТ=01.01.2015
ВИД=666
ИСТ=3333
#
#@
ТБ=01
#$
909|0103|0000000|000|1|20451|000|001|09|111|11111|тест|
***|****|*******|***|1|20450|000|***|**|111|-|-|
***|****|*******|***|*|*****|***|***|**|111|-|-|
#
\#<sup>\omega</sup>
ТБ=02
#$
#
\#<sup>\omega</sup>
ТБ=03
#$
***|**************|*|*****|***|***|**|111|
#
#&
Расшифровка подписи руководителя: Тарусин Павел Васильевич
Расшифровка подписи главного бухгалтера: Корытова Людмила Викторовна
#
#~ППО=ПК Web-Консолидация, КРИСТА
#
##
```
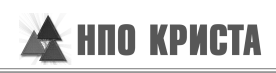

## **Перечень таблиц**

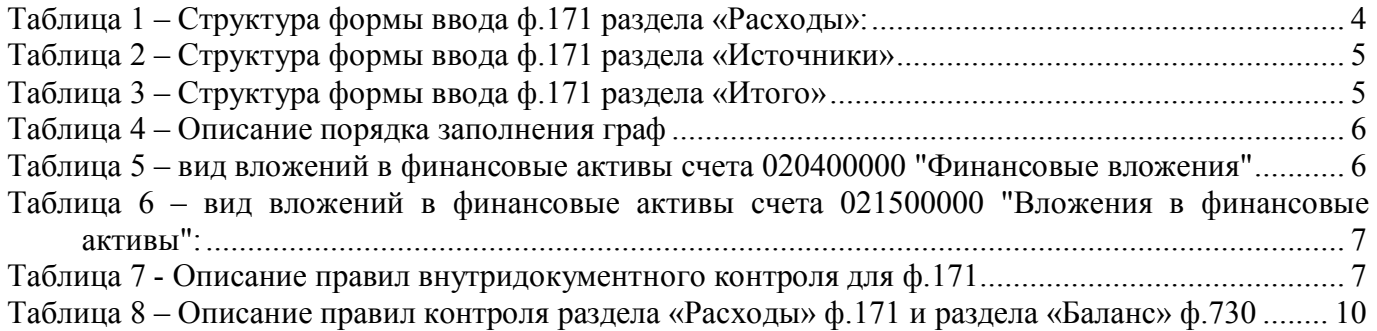

## **Перечень сокращений**

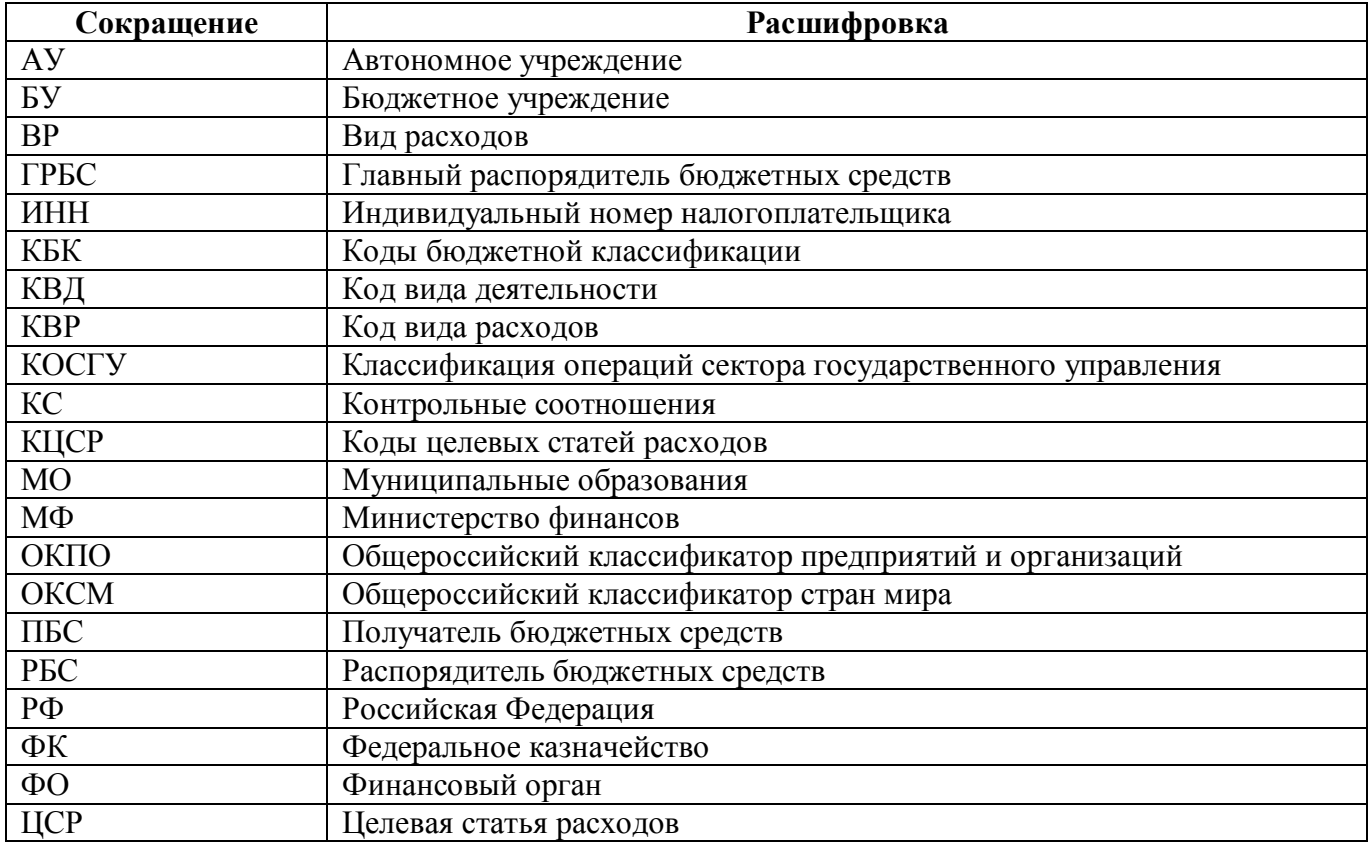

## **Приложение 1 - Бланк отчета ф.171**

(в ред. Приказов Минфина России от 26.10.2012 № 138н, от 31.12.2015 № 229н)

Код формы по ОКУД

0503171

Код главы по БК

#### **Сведения о финансовых вложениях получателя бюджетных средств, администратора источников финансирования дефицита бюджета**

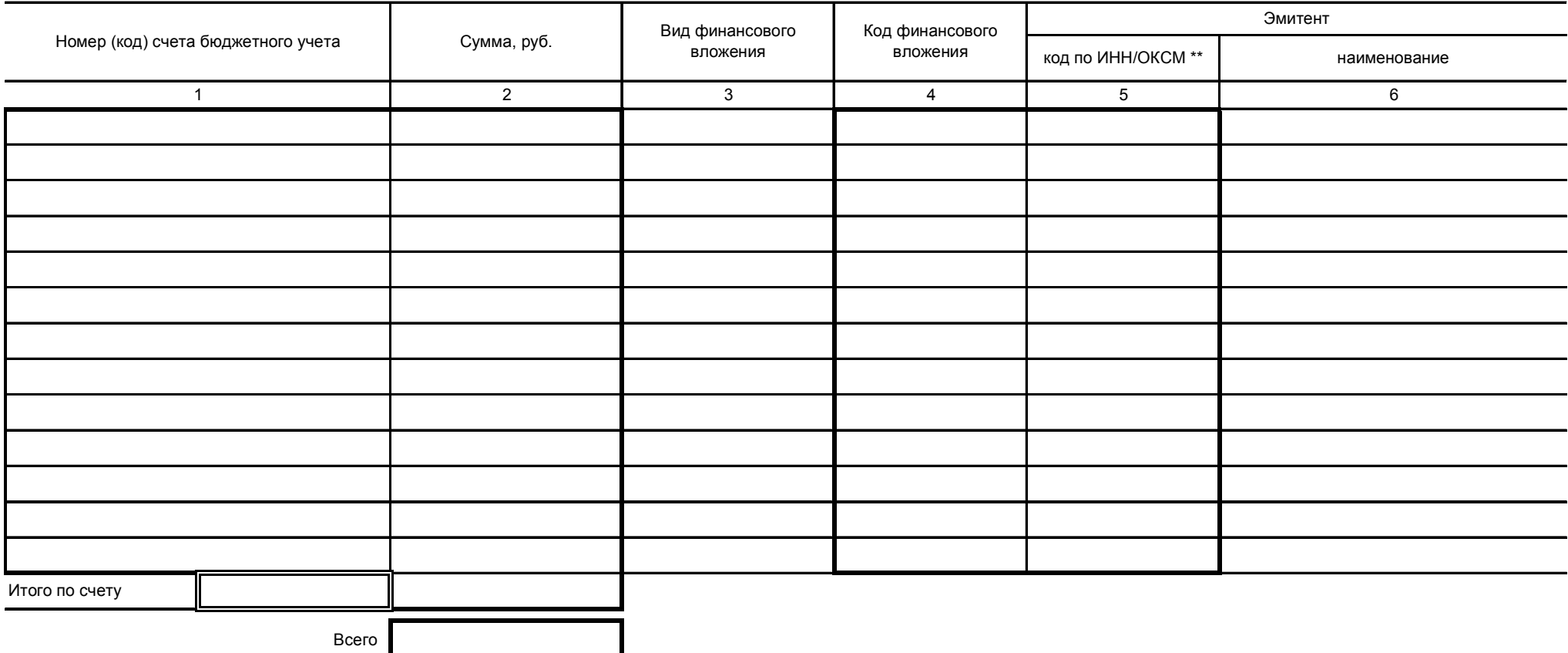

\* Код по общероссийскому классификатору предприятий и организаций (ОКПО), если контрагентом является юридическое лицо Российской Федерации, орган государственной власти (местного самоуправления).

\*\* Код по общероссийскому классификатору стран мира (ОКСМ), если контрагентом является иностранное государство.

## **Приложение 2 – Схема междокументного взаимодействия**

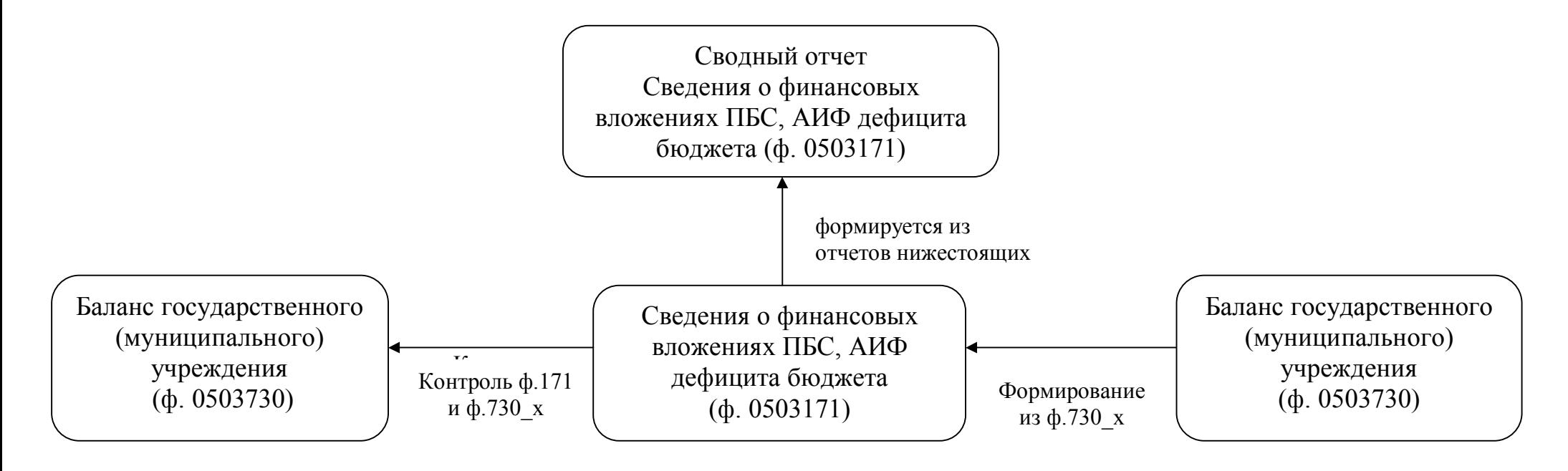